## Assembly Bombs And Exploits **CS 0449: Introduction to System Software**

CS0449 TEACHING ASSISTANTS

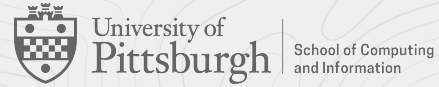

### **Course News!**

- **● Quiz 2 Review**
- **● Project 3 is out!**
	- Due: 17:59 Friday, 17th of November, 2023.
	- Multiple parts, submission via gradescope

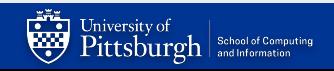

# Project 3: Bomb

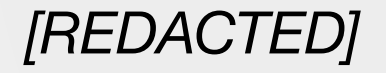

### **Project 3: The Bomb**

#### **● Introduction**

- You will each be given a *binary bomb* which consists of a sequences of *phases* (traps)
- Each phase expects you to type a particular string
	- via the standard input
- $\circ$  You can defuse each trap by entering the correct string (*'code'*)
- Entering an incorrect code will cause your bomb to explode
	- Don't worry...the bomb doesn't actually cause your computer to explode
- The bomb is *defused* when all phases have been defused
- Your task is to defuse your bomb before the deadline

#### Welcome to the bomb squad!

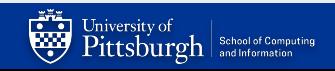

### **The Bomb: Getting Your Bomb**

#### **● Getting your bomb & Setting-up**

- $\circ$  Each student will be supplied with a unique bomb
	- Constructed with a random choice of phases; assigned in random order
- **○ See the project write-up for instructions on downloading your bomb**
- Once you have received your bomb, save it in a secure directory
	- IT IS YOUR RESPONSIBILITY TO MAKE SURE YOUR CODE IS SECURE!
	- The  $\sim$ /private directory on Thoth should be useful
- While the bomb is designed to run on top of any x86-64 machine running a sufficiently recent Linux installation, we highly recommend you do this project on Thoth
	- No lost points will be returned because you did the project in a different environment than Thoth and have not tested it on Gradescope before the deadline

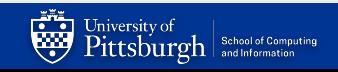

### **The Bomb: Overview**

#### **● Defusing your bomb**

- Take a look at the files you downloaded
- The bomb is an executable not a .c source file.
	- An executable is a binary file containing the code and data
	- A binary file which consists of 1s and 0s
- To make this binary executable more readable (for humans like you), we can convert this file into assembly

#### **● Project submission**

University of

 $\text{Pittsbureh}$  school of Computing

- You will submit your *codes* and the bomb executable via gradescope
- To do so, place the codes in a text file: bomb.txt
- Test to make sure the file is formatted correctly
	- Run the bomb using this file as your input
	- $.$  /bomb  $\leq$  bomb.txt
		- The  $\le$  symbol redirects the contents of the file into the programs standard input
- This is how gradescope will grade your code!

bomb.txt

This is my answer 123 123 32 32 Blarg foo bar askdj <make sure to include an empty line>

### **The Bomb: Suggestions**

#### **● There are many ways to defuse your bomb**

- You can examine the disassembly to figure out the correct codes without ever running the program
	- This is a useful technique, but it may not give you enough information about what the bomb is doing.
- $\circ$  You can run the bomb with a debugger, inspect its memory locations, watch what it does step by step, and use this information to defuse it.
- A combination of both techniques is probably the strongest combination you can use.

#### **● We do make one request, please do not use brute force!**

- $\circ$  You could write a program that will try every possible key to find the right one. But this approach will be probably no good because:
	- We haven't told you how long the strings are, nor have we told you what characters are in them.
	- Even if you made the (incorrect) assumption that the codes are less than 80 characters long (size of your terminal) and contain only lowercase letters, then you will still have 2680 guesses for each phase.
- $\circ$  This will take a very long time to run, and you will not get the answer before the assignment is due.
- This will also **unnecessarily hog-up resources** on Thoth for everyone
	- The course staff reserve the right to terminate your process if we suspect if this is the case

### **The Bomb: Defusing hints**

#### **● How can we examine the disassembly?**

- The objdump program can be used to display the *disassembly* of binary executables
	- I.e., we can view the assembly code of the program
- objdump -d bomb disassembles all the bomb code
- objdump -d bomb > bomb.s stores the disassembly to a file

#### **● How can we view the status of the machine while the bomb is running?**

- gdb bomb will open up the GNU debugger (with the bomb *loaded* )
- With GDB, you can view the contents of:
	- Registers, stack (memory), instruction stream, etc.
- We can also set breakpoints
	- Hint: If we set a breakpoint on the function that explodes the bomb...our bomb will never blow up (unless we want it too)
- Once again…see lab0 on a walkthrough of GDB!

### **Project 3: The Attack.**

#### **● Introduction**

- Download the handout from the course website using wget
- $\circ$  Copy the handout to your  $\sim$ /private/directory and un-zip using unzip
- You are to exploit a buffer overflow to change the value of a constant, stack-allocated variables.
- You will also craft a buffer overflow attack to hijack the control flow
- Unlike The Bomb, the targets don't explode!
- Read the project instructions carefully!

#### **● It is very important to understand how the stack** *grows* **in this project**

- *○ The stack grows in what direction?*
- Drawing the stack helps!

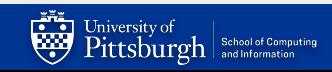

### **Attack: Buffer Overflow**

```
void read_my_number() {
    // stack allocate some variables
    const int my number = 72; // my number \frac{1}{25} a constant => cannot change
    char buf[BUFSIZE]; // BUFSIZE = 32
   ` // print favorite number
    printf("My number is %d and nothing can change that\n", my_number); 
    gets(buf); // get a string from stdin
    // print favorite number again bc its a great number
    printf("My number is %d and nothing can change that\n", my_number);
}
                                                                                         Output
                 My number is 72 and it will always be 72 and nothing can change that
                 1234567 # user input
                                                            How can we overflow this buffer to modify 
                                                                                                my_number?
```
My number is 72 and it will always be 72 and nothing can change that Returned to main safe and sound

### **Attack 1: Modify my\_number to hold 449**

#### ● **Goal: Provide an input string that modifies my\_number**

- Using buffer overflow
- Make sure the program does not segfault
- Output: My number is 449 and nothing can change that

#### **● Hints**

- 1. Size of the buffer is 32 bytes (#define BUFSIZE 32)
	- Hence buffer overflow occurs if we supply a input that is larger than 32 bytes
- 2. Thoth stores data in **little-endian** (LSB first!)
- 3. Since we are providing the input as *strings*, you need a way to map hexadecimal data into ASCII characters
	- A helper program HEX2RAW is provided to aid you in this process
	- See appendix A in handout
	- To store 0xdeadbeef, pass ef be ad de into HEX2RAW (note the endianness of the input)
	- **■ C strings must always be appended with the null terminator** \0

### **Attack 2: Calling a function maliciously**

- **● Goal: Hack the call stack and redirect the program to execute another existing procedure**
	- Disassembling TARGET should reveal a function called hack ()
	- Create a exploit string causing a buffer overflow that results in the execution of the hack function rather than returning to main()
	- Output: You've been HACKED!

#### **● Hints**

- 1. retq loads an address into %rip from the stack
	- We can modify the return address with a buffer overflow attack (and retq will copy it into \$rip)
- 2. Looking at the assembly code may be in determining the new return address
	- $\Box$  objdump -d helps get us the disassembly
	- gdb's disas too!
- 3. Again, little-endian ordering!

### **Attack: Inserting malicious code**

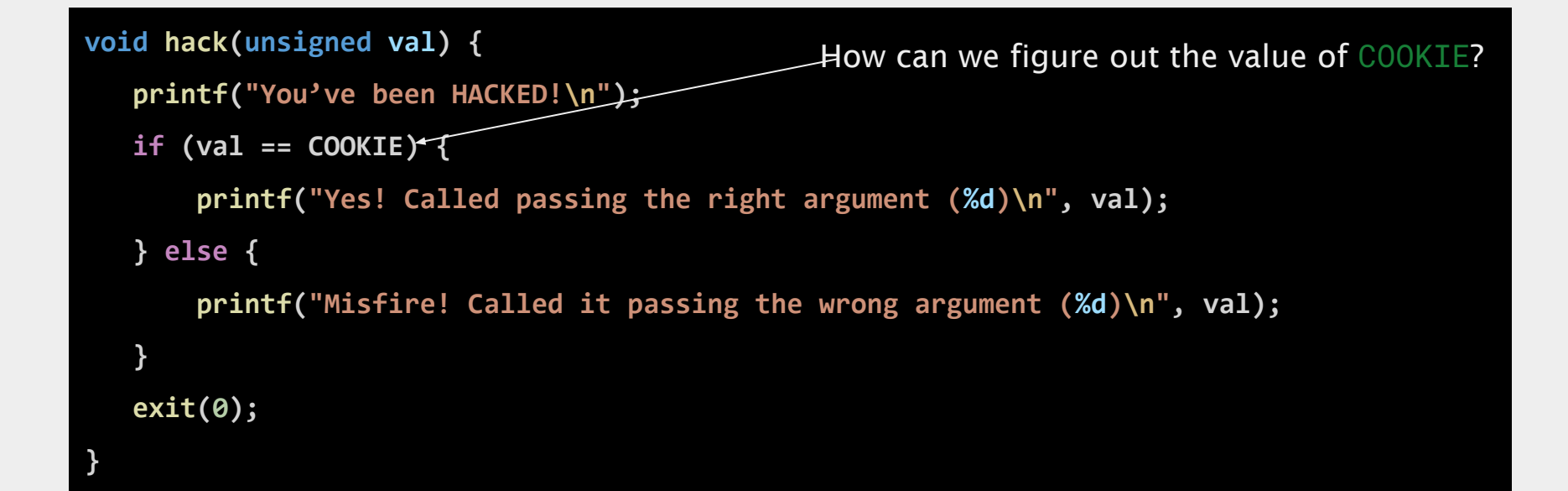

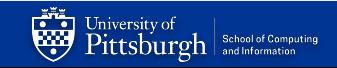

### **Attack 3: Inserting malicious code**

- **● Goal: Hack the call stack and redirect the program to execute another existing procedure**
	- $\circ$  Same as Attack 2
	- But this time, make it seem like we passed in the correct argument

#### **● Hints**

- 1. The C ABI tells us where the function arguments go
	- %rdi holds the first argument
- 2. Hence, we can inject some code to update %rdi and call hack()
	- Update %rip (like before)
	- But now, we should transfer control to our injected code (not hack  $($  ))
- 3. How do we inject code?
	- Write some assembly, store it on the stack
	- Update %rip to address on the stack
	- But how do we get the assembly code to ASCII? See appendix B

### **Submission**

To receive credits for the project, you need to upload the following files to Gradescope:

- Bomb defusing  $(3+4+5+6+7)$  points)
	- bomb (your executable!)
	- bomb.txt (the answers to the traps)
- Exploiting memory (25 points)
	- exploit1.txt (5 points)
	- $\circ$  exploit 2.txt (10 points)
	- exploit3.txt (10 points)

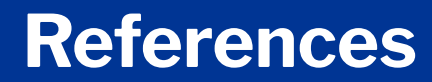

Jonathan Misurda's CS0449 Jake Kasper's CS 0449 Recitation Slides (Spring 2023) Gavin Heinrichs-Majetich's CS 0449 Recitation Slides (Fall 2022) Martha Dixon's CS 0449 Recitation Slides (Fall 2020) Randal Bryant & David R. O'Hallaron's Computer Systems: A Programmer's Perspective Carnegie Mellon University's 15-213: *Introduction to Computer Systems* (Fall 2017)

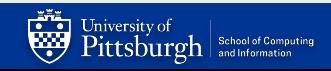